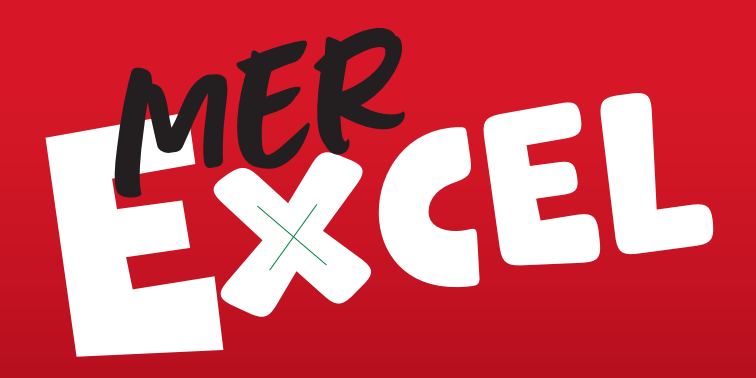

# HELT ENKELT

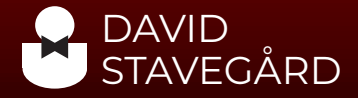

# **Innehåll**

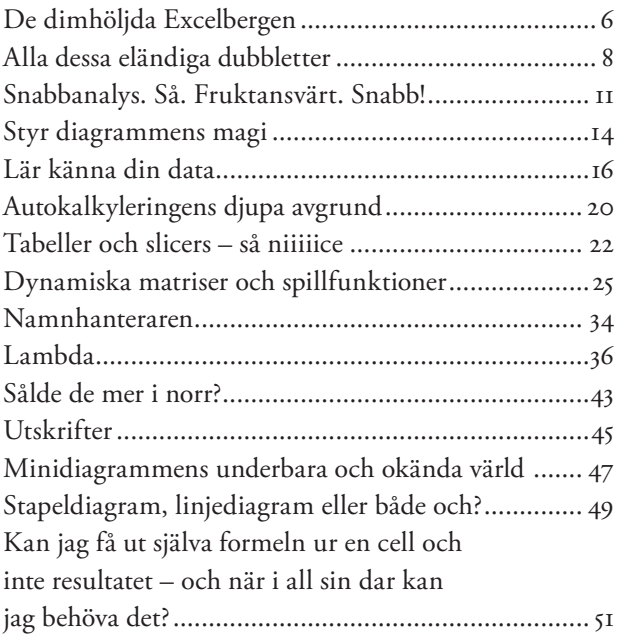

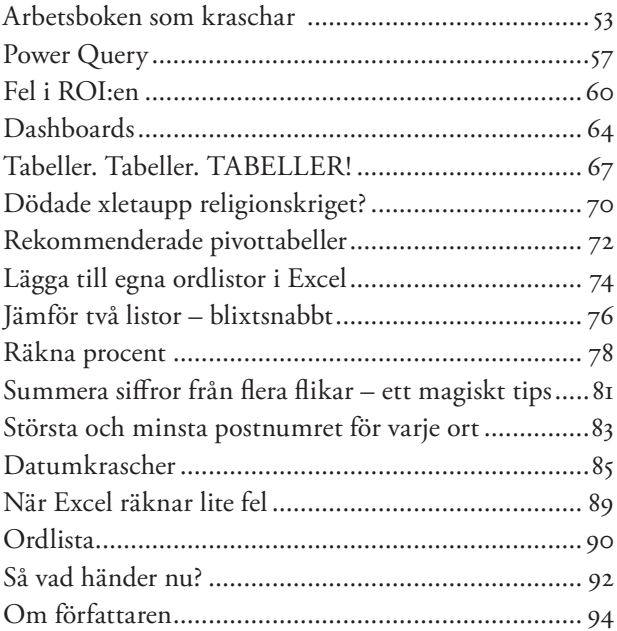

# **Alla dessa eländiga dubbletter**

Det går att skriva spaltmeter om Excel och dubbletter. Jag gissar att det faktiskt finns forskare på Handels som skriver böcker om detta just nu – böcker ingen normal människa kan ta till sig. Men helt hopplöst är det aldrig att försöka få ordning på dubbletter.

Då och då trillar det in skenbart oskyldiga frågor i min Linkedin-inkorg. Sådana som har med just dubbletter att göra. "Hej David! Jag har en lista i Excel (vilket är toppen). Olyckligtvis har det smugit sig in ett antal dubbletter i den (vilket är skräp). Hur får jag bort dem?"

Svaret jag brukar ge är att det finns lika många sätt att attackera problemet som det finns celler i ett Excelark. Jag gör det inte för att slippa ta uti med problemet, utan för att dubbletter kan innebära så himla många saker.

Säg att du har en lista där det står vilka dagar du har arbetat. I listan står det även hur många timmar du jobbade varje dag. Vad är då dubbletterna som ska tas bort? Svaret är: "Det beror på." *Kanske* är det så att datumet bör

8

vara unikt i listan, men det behöver inte vara så. För tänk om du bara skulle jobba förmiddagen en viss dag men ångrade dig och tog ett extraskift under eftermiddagen – och skrev in det på två olika rader i arket, eftersom du får några kronor mer för extraskiftet.

I en annan lista kanske du har tre kolumner med värden: produktkoder, landskoder och bokföringskonton. Samma värden kan återkomma lite överallt i dokumentet, men varje rad måste skapa en unik kombination. Om du då råkar skriva in samma värden på två rader – och därmed inte längre har en unik kombination på varje rad – ja, då kanske Excelarket kraschar helt.

### **Först förstå, sedan agera**

Det första steget handlar om att förstå. Att tänka på vad du faktiskt vill undersöka.

Om du bara har en kolumn med datum där alla värden ska vara unika, kanske du vill använda Villkorsstyrd formatering och välja Dubblettvärden.

Gäller det däremot en kombination av landskod, produktkod och bokföringskonto? Då kan du prova ett sätt jag har använt miljontals gånger. Det handlar om att skapa en ny kolumn där jag lägger in =A2&B2&C2 (om de tre värdena vi vill undersöka finns i kolumnerna A, B och C). Detta skapar alltså ett nytt värde i den fjärde kolumnen och blir en nyckel eller kombinationen av de

tre andra värdena. Därefter kan du använda Villkorsstyrd formatering i den nya kolumnen för att markera alla dubbletter. Det är nämligen så att &-tecken i Excel gör om siffror till text, så om du skriver =3&5 får du 35.

En liten varning gällande exemplet med dubbletterna. Om du har landskod 1, konto 23 och produktkod 45 blir kombinationen av dem 12345. Om nästa rad har landskod 12, konto 34 och produktkod 5 blir kombinationen också 12345. Därför brukar jag lägga in ett skiljetecken mellan varje kolumn, typ =A1&"\*"&B1&"\*"&C1. Tack vare det får jag en stjärna mellan varje del av nyckeln (exempelvis 1\*23\*45) och undviker åtminstone de enklare felen som kan uppstå.

Om du har väldigt många celler kan du med fördel använda =TEXTJOIN("\*" ; SANT ; A1:G1) som

bygger upp samma sorts sträng som exemplet ovan med en stjärna mellan varje cells innehåll. Som jag brukar säga: Vi är alla stjärnor!

Så nästa gång du vill ta bort dubbletter, tänk till ett varv extra innan du agerar. Är du verkligen säker på att det är rätt dubbletter du är på väg att ta bort?

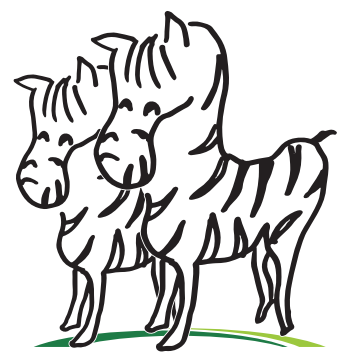

Smakprov ur Mer Excel helt enkelt av David Stavegård, egetforlag.se 2024

# **Snabbanalys. Så. Fruktansvärt. Snabb!**

När jag håller utbildningar i Excel brukar jag prata om hur viktigt det är att du lär känna din data. Att du fattar vad det är för siffror du har framför dig. Att du ser sambanden. Att du förstår utvecklingen och riktningen siffrorna rör sig i.

Här kommer ett av mina favorittips, som tyvärr främst fungerar i Windows.

När du öppnar upp Excel, fyller i lite information likt det nedanför och markerar cellerna – har du sett den lilla figuren som dyker upp då? På utbildningarna brukar svaret vara ett ganska unisont: "JA!"

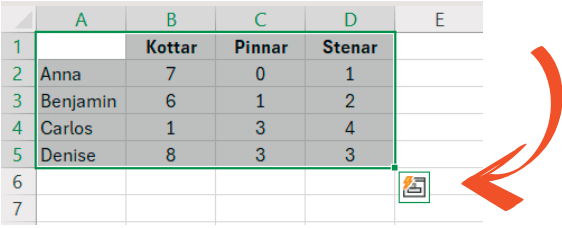

Smakprov ur Mer Excel helt enkelt av David Stavegård, egetforlag.se 2024

Såklart frågar jag då om deltagarna någonsin har klickat på den. Resultatet av det brukar bli tomma blickar och kommentarer som "öhh", "nääe" och "har inte haft tid" – eller att de svarar att de brukar hamra på Escapeknappen för att få bort den där otäcka saken.

Det är ytterst få gånger som någon har svarat "ja" på den andra frågan.

Har du själv klickat på den lilla figuren? Inte? Då tänker jag så här: Istället för att jag ska ägna resten av boken åt att gå igenom alla otroligt fiffiga alternativ som döljer sig där, är det dags att du lägger undan boken en stund. Starta Excel. Lägg in lite siffror. Markera cellerna. Testa. Gör det nu.

Redan här kanske du säger: David, en fråga. Varför är inte kapitlen kategoriserade?

Då svarar jag så här: För att kunna göra den indelningen måste jag ringa in essensen av innehållet i varje kapitel. Vissa kapitel är av karaktären David filosoferar, medan andra är mer hardcore så-här-funkar-Excel. Några är både och.

Då blir det svårt att katalogisera dem. Tanken med boken är dessutom att du ska få ny inspiration du kanske inte visste att du behövde. Så ledsen om det är stökigt, och varsågod att det är stökigt. Jag tror att du kommer att lära dig en hel del tack vare det.

*"Välkommen till de dimhöljda Excel-bergen!"*

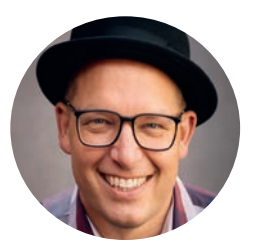

Tanken med David Stavegårds första bok var att få dig att öppna ögonen för att Excel faktiskt kan vara roligt. I den här boken hittar du mer av det som David blivit känd för under åren. Det är en fartfylld och brokig blandning av smarta tips och nya sätt att se på Excel, och inte minst ett lager av välbehövlig humor.

I boken hittar du både nya, moderna sätt att lösa tidlösa problem, men också lärdomar David fått under alla år han hjälpt sina kunder med bråkiga Excelark.

Smakprov ur Mer Excel helt enkelt av David Stavegård, egetforlag.se 2024

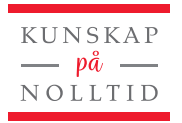

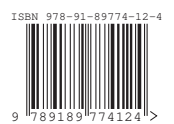